## **Materials Characterization Facility X-ray Diffraction Lab rules**

*Manager: Sergio Marras [sergio.marras@iit.it,](mailto:sergio.marras@iit.it) Ext. 484 Support Technician: Lea Pasquale [lea.pasquale@iit.it,](mailto:lea.pasquale@iit.it) Ext. 514*

Before reading these rules read the [general ones](http://mcf.iit.it/storage/PoliciesForms/Facility%20Labs%20general%20rules%20V3_6.pdf)

- It is your responsibility to check the operating conditions of the X-ray generator and diffractometer before starting your session.
- Read all signs posted on the instrument and logbook, as they may include instructions and/or notices about changes in the instrument.
- Report any malfunction immediately.
- Take all of your samples with you at the end of your session. Specimens left in the XRD Lab may be discarded at any time.
- **Do not connect** any USB DEVICE to the PC of the diffractometer. Copy the data files to your personal folder (inside the "Z FOLDER - XRD Lab" *[\\iitfsvwge005\nanobiotech\XRD Lab](file://///iitfsvwge005/nanobiotech/XRD%20Lab)*) of the PANalytical PC.
- Internet connection through the PANalytical PC is **strictly limited to e-mail checking** (it is forbidden to downloading and opening the attachment files).
- Remember to sign out from the "database" computer (the one used for the phase identification) at the end of your session.
- In the use of the PANalytical Empyrean diffractometer follow these rules:
	- before starting your XRD session, check the Tension and Current values**: 30 kV** and **10 mA**
	- the minimum starting angle allowed **2θ = 5°**
	- the maximum value allowed for the "Time per step (s)" **500 s**
	- whenever any **error message** appears, stop your session and contact the XRD Lab staff
	- fill always the logbooks with a legible writing.

## **Booking policy (PANalytical Empyrean)**

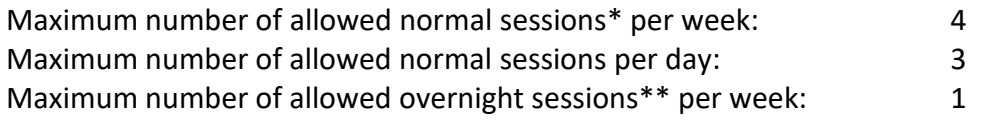

It is possible to book the sessions of following week only starting from **Friday afternoon at 14:00** 

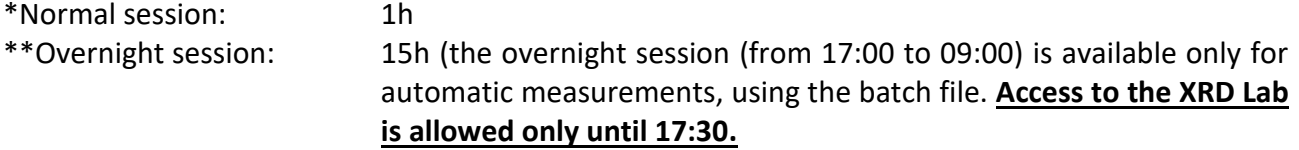

## **Cancellation Policy**

- If you want to cancel your session on the very same day:
	- **First** cancel your session in the booking system (only if not already started) and then send an e-mail to *[XRDUsers@iit.it](mailto:XRDUsers@iit.it)*;
- You can cancel your session until the day before the reservation without sending any e-mail.

In case you finish your session earlier and more than 15 minutes are still available, send an e-mail to the other users.

If users are more than 15 mins late for a booking, they must contact the laboratory manager, or the booking will be cancelled. Repeated lateness for bookings may result in the user losing access privileges to the laboratory.

Date: Date: Name and Signature for acceptance